## Fichier:MicroHouse Step13.png

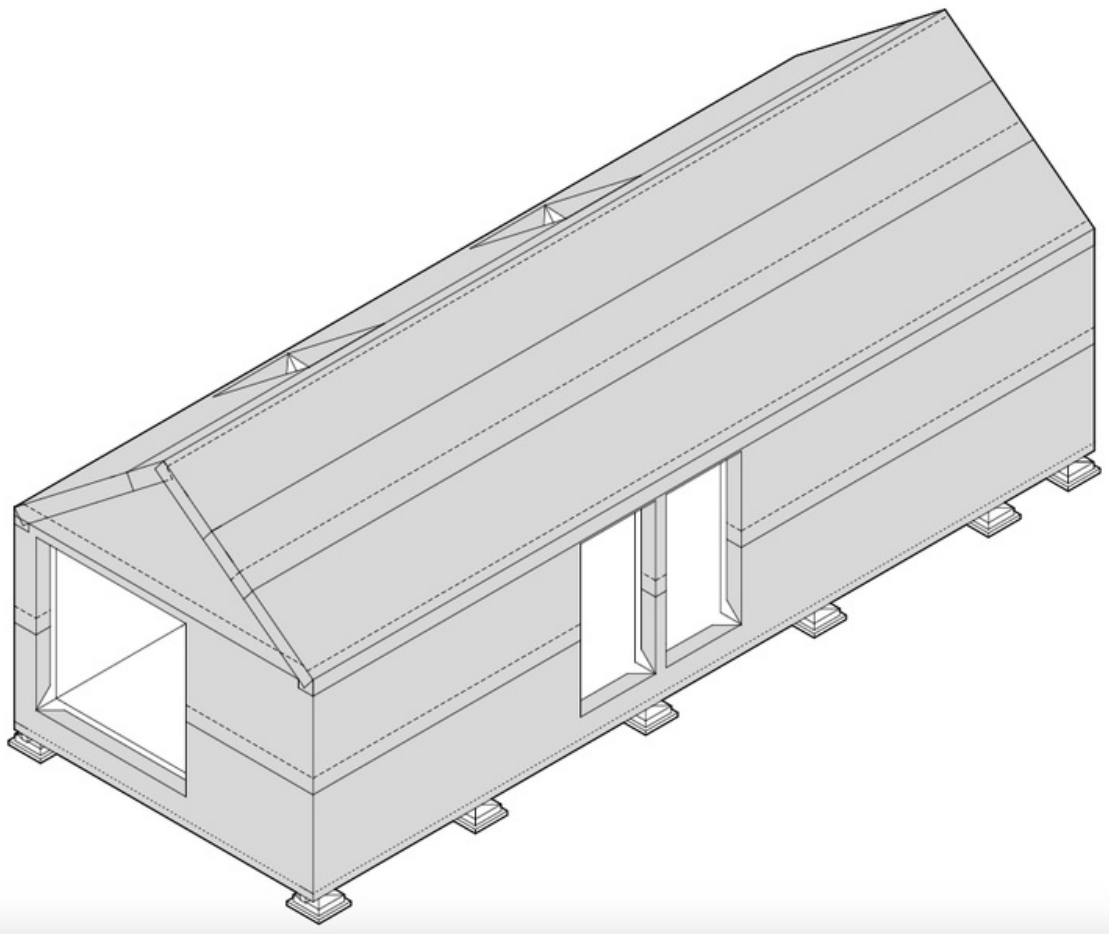

Taille de cet aperçu :754 × 600 [pixels](https://wikifab.org/images/thumb/6/6c/MicroHouse_Step13.png/754px-MicroHouse_Step13.png).

Fichier [d'origine](https://wikifab.org/images/6/6c/MicroHouse_Step13.png) (953 × 758 pixels, taille du fichier : 138 Kio, type MIME : image/png) File uploaded with MsUpload on [Spécial:AjouterDonnées/Tutorial/TestUploadPage](https://wikifab.org/wiki/Sp%25C3%25A9cial:AjouterDonn%25C3%25A9es/Tutorial/TestUploadPage)

## Historique du fichier

Cliquer sur une date et heure pour voir le fichier tel qu'il était à ce moment-là.

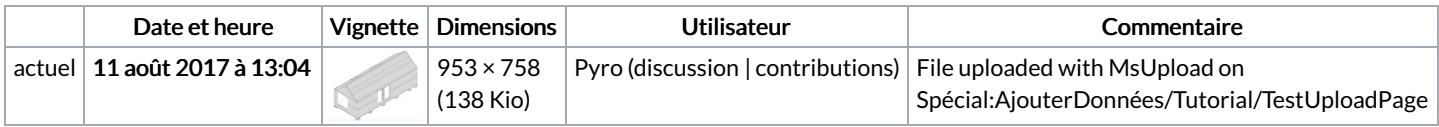

Vous ne pouvez pas remplacer ce fichier.

## Utilisation du fichier

Le fichier suivant est un doublon de celui-ci (plus de [détails](https://wikifab.org/wiki/Sp%25C3%25A9cial:Recherche_fichier_en_double/MicroHouse_Step13.png)) :

[Fichier:MicroHouse](https://wikifab.org/wiki/Fichier:MicroHouse_Step13-2.png) Step13-2.png

Aucune page n'utilise ce fichier.

## Métadonnées

Ce fichier contient des informations supplémentaires, probablement ajoutées par l'appareil photo numérique ou le numériseur utilisé pour le créer. Si le fichier a été modifié depuis son état original, certains détails peuvent ne pas refléter entièrement l'image modifiée.

Logiciel utilisé Adobe Photoshop CS5 Macintosh